## edmentum

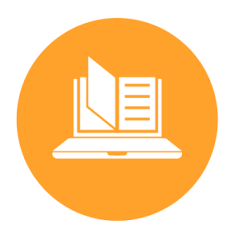

Dear Parent or Guardian,

Our school has purchased a subscription to an online course and curriculum program called Edmentum Courseware. As a part of our subscription, your student can access Courseware anywhere that internet access is available. Courseware has site-wide security features in place to protect your student's personal information.

## **Using Courseware from Home**

Courseware is completely web-based, which allows students to access the program from any computer with an internet connection and a standard web browser. Unit activity results are automatically recorded for teacher review.

The program consists of courses, and each course is broken up into units. Each unit has activities such as pretests, tutorials, practice activities, discussion posts, mastery tests, and posttests.

If your student needs additional support getting logged in and navigating key areas of the program from home, we've included instructions here.

## **Students: Follow the instructions below to access the program from home.**

- 1. Go to: https://auth.edmentum.com/External/Challenge?provider=Microsoft (It will redirect to a Microsoft sign-in page.)
- 2. Enter your Student Username. Your student username consists of **your student number plus the first three letters of your last name, followed by @lc-ps.org** For example: 123456smi@lc-ps.org
- 3. Enter your Password. Your student password is **your birthdate starting with the 4-digit year, then 2-digit month, and then 2-digit day. (i.e., YYYYMMDD)**
- 4. Click on 'Log In.'
- 5. On the home page you will see a list of **Active Assignments**.
- 6. Access your courses under **Active Assignments** by clicking on the **All Activities** button found on the bottom left of a course card.
- 7. Once inside a course, you can **View Instructions**, filter activities by progress, and click on individual assignments to begin and/or complete work.

Your child's teacher will be connecting with you regarding more information about when and how to get started.

Need technical support? Contact us at techsupport@lc-ps.org. We are also available Monday – Friday between 7:00 a.m. and 4:00 p.m. for Live Chat support on our website at www.lc-ps.org by clicking Departments, then Technology Support, and then "Need Help?" on the left side of the screen.

Your teacher looks forward to connecting with you!